# **Entwicklung eines E-Learning Konzeptes für Klein- und mittelständische Unternehmen**

Autoren: Dietmar Kirch, Karim Rachvoll, Berlin, 2011

#### **1 Einleitung**

Kleine und mittlere Unternehmen verfügen in der Regel nicht über die notwendigen Ressourcen, um eine effiziente und marktgerechte Prozessstruktur zu implementieren, siehe Abb.1. Das fehlende Wissen in den KMU selbst, die Kosten für entsprechendes externes Know-how sowie die Kosten für eine dann mögliche Zertifizierung wirken abschreckend. Demgegenüber stehen aus heutiger Sicht der KMU keine abschätzbaren Kosteneinsparungen und auch sonst keine unmittelbar spürbaren Vorteile, bspw. in Form einer Verbesserung der Position am Markt. Die fundamentale Bedeutung von Qualität für einen langfristigen Erfolg ist zwar logisch, die Grundlagen für eine geplante dementsprechende Ausrichtung fehlen aber in weiten Teilen der KMU.

Das Vorhaben ist daher auch und vor allem eine Aufklärungsarbeit hinsichtlich der Vorteile von geplanten Strukturen sowie eines prozessorientierten Aufbaus in den Unternehmen. Dies sind essentielle Bestandteile eines integrierten Qualitätsmanagements.

Das vorgestellte Projekt soll eine Hilfestellung für die Lösung der genannten Probleme sein und einen Wissenstransfer von den Hochschulen an die Unternehmen sowie zwischen den Unternehmen selbst realisieren. Als Instrument sollen Tools des elearning's eingesetzt werden, um die Unternehmen effizient bei der Herangehensweise zu unterstützen und gleichzeitig das Wissen dieser neuartigen Lehrmethoden zu vermitteln. Dazu wird ein Konzept vorgestellt.

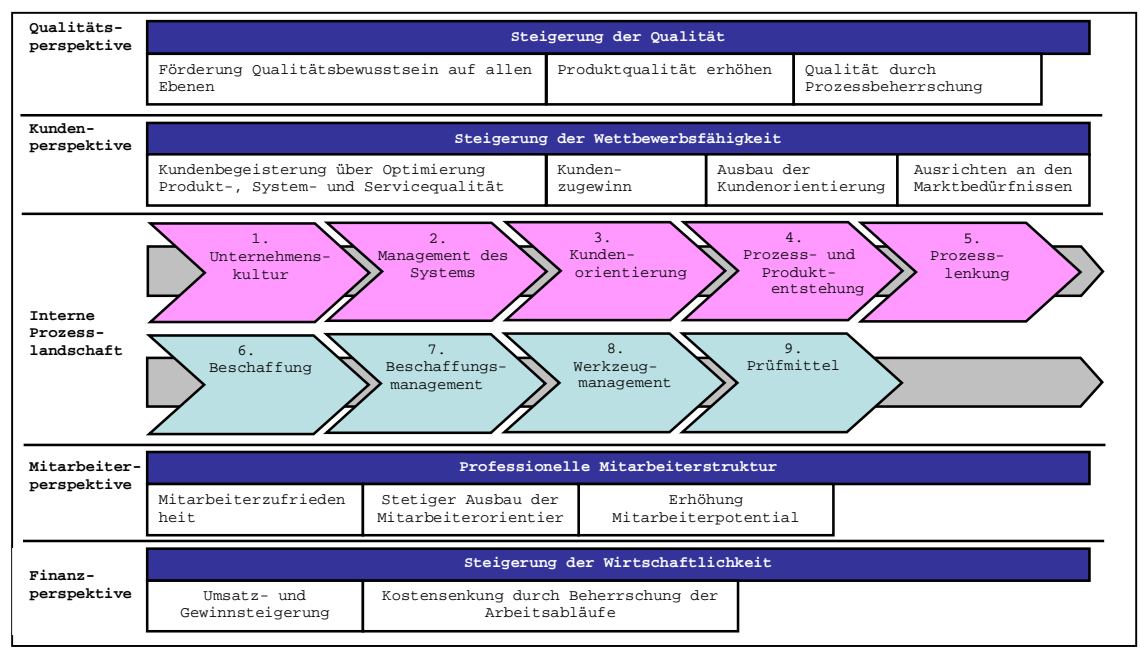

**Abbildung 1 Darstellung der Perspektiven**

#### **1.1 Prozessgestaltung von E-Learning und Präsenzveranstaltungen**

Ziel des Vorhabens ist die Schaffung einer virtuellen und realen Infrastruktur zur Unterstützung von KMU bei der Einführung von effizienten Organisationsstrukturen. Zentraler Punkt ist dabei eine offene, webbasierte eLearning-Datenbank, deren Inhalte zunächst von der Projektleitung gestaltet und später auch von den Nutzern selbst weitergeführt werden können. Diese "lebendige Unternehmerdatenbank", an der KMU aktiv und passiv teilhaben können und sollen, soll multimedial aufbereitete Lernszenarien enthalten, in denen Unternehmer ihre Fragen, Erfahrungen aber auch Probleme einbringen und eine authentische Antwort aus Unternehmersicht erhalten.

Die Kombination von E-Learning und Präsenzveranstaltungen bietet heute die beste Fort- und Weiterbildungsmaßnahme. Durch die Kombinationen werden Synergien freigesetzt, von denen die Mitarbeiter nur profitieren können. Verschiedene Studien belegen, dass sich durch zusätzliche Präsenzveranstaltungen bestimmte Themen bei den Teilnehmern verfestigen können, aber auch notwendig sind um die Inhalte konkret zu vermitteln, wie z.B.:

- Produktspezifische Themen
- Neue Produkte
- Detailfragen
- Praxisorientierte und komplexe Themen

Die Studien des MMB-Institutes zeigen, dass eine Kombination aus Präsenzseminaren und E-Learning die meistgenutzte Methode der heutigen Wissensvermittlung ist und auch in naher Zukunft die beste Möglichkeit bietet.<sup>1</sup>

Mit der fortwährenden Anwendung von E-Learning kann und sollte jedoch die Anzahl der kombinierten Präsenzveranstaltungen stetig verringert werden. Dies ist allerdings nicht nur vom zu vermittelndem Thema, sondern auch vom gesamten Lernerfolg abhängig. Die Regelmäßigkeit der E-Learning-Nutzung sollte demzufolge konstant bleiben, während die Präsenzveranstaltungen parallel zurückgehen.

<sup>-</sup><sup>1</sup> Vgl. o.V (o.J.).: URL: http://bl-unioldenburg.pbworks.com/w/page/4290980/Vor-und-Nachteilevon-Blended-Learning [Zugriff 10.06.2011]

| E-Learning | Präsenzv. |            |           |            |
|------------|-----------|------------|-----------|------------|
| E-Learning | Präsenzv. | E-Learning |           |            |
| E-Learning | Präsenzv. | E-Learning | Präsenzv. |            |
| E-Learning | Präsenzv. | E-Learning | Präsenzv. | E-Learning |

**Abbildung 2 E-Learning und Präsenzveranstaltung Vorgang**<sup>2</sup>

Die Kombination des E-Learnings mit dem Präsenzseminar im heutigen Arbeitsalltag ist nur unter erschwerten Bedingungen erfüllbar. Gerade KMUs haben oft nicht die Kapazitäten, um Mitarbeiter frei zu stellen und beide Varianten anzubieten. Wichtig hierbei ist aber, dass beide sowohl das E-Learning als auch das Präsenzseminar prozessbegleitend parallel stattfinden. Nach jedem E-Learning Lehrgang müssen die erworbenen Kenntnisse nochmals gefestigt als auch ausgebaut werden. Die folgende Abbildung soll veranschaulichen, wie das Lernen prozessbegleitend stattfinden könnte:

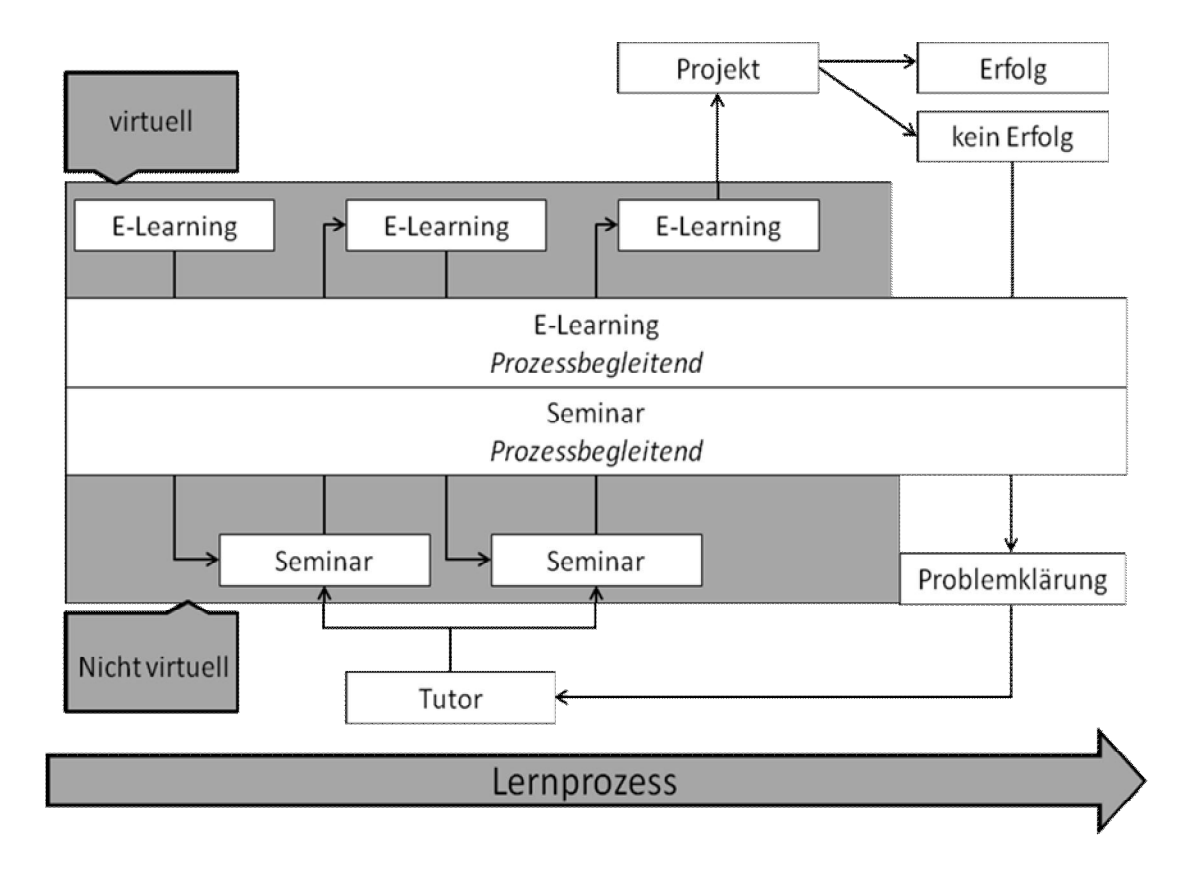

#### **Abbildung 3 Prozessorientiertes Lernen**<sup>3</sup>

 2 Vgl. Lapenat, S. (2002), S. 68

 $^3$  Vgl. Rachvoll, K. (2011), S. 40

# **1.2 Voraussetzungen für das Blended-Learning**

Um Blended-Learning erfolgreich in einem KMU einzuführen, müssen bestimmte strukturelle Voraussetzungen geschaffen werden.

- Angebot von WBTs und CBTs
- Angebote von Vertiefungsmöglichkeiten und speziellen Übungs- und Präsenzphasen
- Eine übersichtliche und benutzerfreundliche Lernumgebung
- Aktive Unterstützung durch Tutoren
- Effektives Projektmanagement für die Einführung von Blended-Learning, mit einer stufenartigen Implementierung im Unternehmen.
- Bereitstellung einer Testsystems<sup>4</sup>

# **1.3 Technische Gegebenheiten**

Moderne E-Learning-Systeme sind nicht auf jedem Computer anwendbar, daher muss vor der Implementierung der technische Soll-Ist Zustand geprüft werden. Kleinere Betriebe haben schon oftmals Schwierigkeiten, die benötigten Mindestanforderungen zu erfüllen. Die folgende Checkliste sollte beachtet werden:<sup>5</sup>

- Multimedialer Rechner: Für den Internet Zugang
- Soundkarte: Für Audio- und Video Dateien
- Software: Für das Abspielen von Videos (z.B. Adobe Flash Player, Quicktime)
- CPU: Genügend Computer Leistung, für die Darstellung von 3D- Animationen
- Festplattenspeicher: Bereitstellung von genügend Speicherkapazität auf dem Server oder Rechner

<sup>-</sup><sup>4</sup> Vgl. Baumbach, J. (2004), S. 57 ff.

<sup>5</sup> Vgl. BMWi, (2004), E-Learning für den Mittelstand und öffentliche Verwaltungen, S. 22 ff URL:http://www.lernet.info/media/downloads/lernetleitfaden\_elearningfuermittelstad \_200412.pdf [Zugriff: 22.04.2011]

 Zubehör: Headphone und Microphone für die Kommunikation z.B. im virtuellen  $K$ lassenraum $6$ 

Zur Realisierung von Kursen und der Lernstruktur wird das E-Learning als WBT angeboten, CBT wirkt hier unterstützend.

#### **1.4 Grundanforderungen an das Lern-Management-System**

Die enorme Vielfalt von verschiedenen Darstellungsmöglichkeiten macht die Auswahl eines geeigneten Modelles schwierig. Nicht nur nach den inhaltlichen Kriterien, sondern auch nach visuellen Maßstäben sollte ein passendes Modell gewählt werden, wobei auch die Benutzerfreundlichkeit im Fokus stehen muss. Angesichts der heterogenen Zielgruppe (KMUs) und der homogenen Anwendergruppe (MA), kann es im Unternehmen zu einem Zielkonflikt kommen. In vielen Fällen verfügen die älteren MA nur über geringe Computererfahrungen als es die junge Generation aufweist. Es sollten daher bestimmte Kriterien bei der Systemerstellung berücksichtigt werden.<sup>7</sup>, <sup>8</sup>

- Benutzeroberfläche
	- o Übersichtliches Basislayout mit wenigen verfügbaren Funktionen auf der Hauptseite, s. Abb. 5, Lernumgebung Humboldt Universität Berlin
	- o Oberfläche mit klar erkennbaren Strukturen, hierarchische Ordnung der Themen (Fach, Kapitel, Lerneinheit)
	- o Suchfunktion und Hilfsdarstellungen
	- o Einheitliche farbliche Gestaltung, überschaubare aber kontrastreiche Farbnutzung
- Multimediale Präsentationswerkzeuge
	- o Fokussierung auf Textdarstellung und Bilder, Videos und Animationen wirken unterstützend

<sup>-</sup> $6$  Vgl. BMWi, (2004), E-Learning für den Mittelstand und öffentliche Verwaltungen, S. 22 ff URL:http://www.lernet.info/media/downloads/lernetleitfaden\_elearningfuermittelstad \_200412.pdf [Zugriff: 22.04.2011]

<sup>7</sup> Mit der Heterogenen Zielgruppe, werden ältere Arbeitnehmer beschrieben, welche nicht immer das gleiche Know- How wie jüngere Mitarbeiter haben

<sup>8</sup> Vgl. Schmidt, C. (2004): Inform GmbH. Entwicklung von eLearning – Lösungen für einen bedarfsgerechten und effizienten Einsatz in Mikro- und Kleinunternehmen [Zugriff: 22.05.2011]

- Leserfreundliche Textabschnitte mit einer strukturiert einheitlichen Textdarstellung (z.B. Arial 12, Zeilenabstand 1,5)
- Sonstiges
	- o Möglichkeit Lerninhalte als Hardcopy (vorzugsweise als PDF) auszudrucken (ausgenommen von Testaufgaben)
- Lernzielkontrolle (Nicht notwendigerweise)
	- o Rückmeldung des Lernfortschritts
	- o Soll- Ist Vergleiche
	- o Erfolgskontrolle durch Abschlusstests, z.B. durch Multiple-Choice Aufgaben<sup>9, 10</sup>

Zusätzlich sollte das Modell folgende Funktionalitäten bieten:

- 1. Distributive Funktionen zur Verbreitung von Lehr- und Lerninhalten, Informationenverteilung über das System
- 2. Administrative Funktionen zur aktiven Benutzerverwaltung
- 3. Lernmanagement-Funktionen zur Organisation von Lernprozessen
- 4. Bereitstellung von Autorensoftware für die Unternehmen zum aktiven Mitwirken
- 5. Zentraler Kommunikationsdienst für den Nachrichtenaustausch zwischen dem Teilnehmer und dem E-Learning-Tutor und Support

# **1.5 Strukturelle und Inhaltliche Anforderungen**

# **1.5.1 Konzeption einer Lernumgebung**

Die Lernumgebung bildet den Kern eines E-Learning Systems. Um eine geeignete Lernumgebung zu schaffen und die notwendige Akzeptanz durch die KMUs zu erreichen, müssen hier einige wesentliche Kriterien erfüllt werden:

Schneller und unkomplizierter Zugriff auf die Hauptseite

<sup>-</sup> $^9$  Vgl. Henning, P. (2006), S. 124

<sup>&</sup>lt;sup>10</sup> Vgl. Ortmann, L. (2000): Multimediale Lernprogramme: Präsentation, URL: http://www.informatik.fh-augsburg.de/informatik/projekte/meile/vortrag /Emiel\_lang/sld016.htm [Zugriff 15.05.2011]

- Sinnvoll gegliederte Seiten und gute visuelle Darstellung
- Aktualität durch regelmäßige Updates wahren
- Genaue Abgrenzung von elementaren und fachspezifischen Inhalten durch Verweise
- Individuelle Branchenanpassung der Lernumgebung
- Benutzer- und Lernanreize schaffen, bspw. durch die Schaffung eines internen Wettbewerbes mit Punktesystem

Die folgende Abbildung stellt die verschiedenen Bereiche einer Lernumgebung dar.

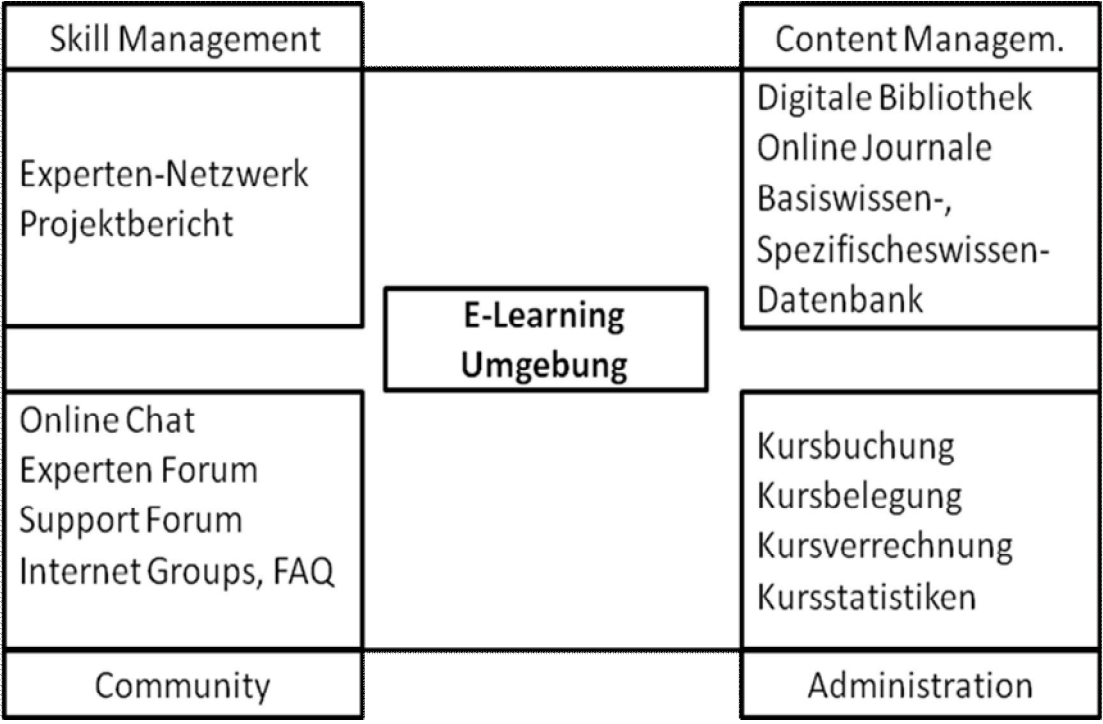

# **Abbildung 4 Konzeption einer Lernumgebung**<sup>11</sup>

Im Bereich des **Skill- Managements** ist es möglich, dass sich Teilnehmer in einer Netzwerkcommunity zusammenschließen. Hierbei steht der Austausch von Wissen und Erfahrungen im Vordergrund. Es soll somit einen schnellen und unkomplizierten Zugang zu mehr Wissen sicherstellen.<sup>12</sup>

<sup>-</sup> $11$  Quelle: Grafik nach Seufert, S. (2001), S. 53

<sup>&</sup>lt;sup>12</sup> Der Austausch von Softskills (soziale Kompetenzen) steht im Fokus

Der Abschnitt des **Content Managements** stellt eine weitere wichtige Komponente dar. Hier findet die Erstellung und Pflege von Inhalten für E-Learning-Projekte statt. Dabei werden Unterlagen, Dokumente und Dateien in Form von Audio- und Videodateien hinterlegt, bearbeitet und ins System eingepflegt. Weiterhin existiert auch eine interne digitale Bibliothek, in der Fachbegriffe nachgeschlagen werden können.<sup>13</sup> Zusätzlich ist neben der Contentverwaltung die Sicherung von unternehmensweitem relevantem Wissen wichtig. Wodurch z.B. Erkenntnisse und Daten von bereits abgeschlossenen Projekten dargestellt werden können.

In der **Community** steht die Kommunikation im Vordergrund. Hier können sich u.a. Teilnehmer online treffen und miteinander kommunizieren und Erfahrungen austauschen (Forum). Das Forum ist eine Plattform, die nach Themenfeldern aufgeschlüsselt ist, wie z.B. IT, BWL, Recht. Zum Ziel des informellen Austausches kann man ebenso verschiedenen Interessen- und Branchengruppen beitreten. Ferner werden auch auf branchenspezifische Events und Messen hingewiesen, wie z.B. die DEUBAU (Bauwesen), Deutscher Maschinenbau-Gipfel etc.. Durch das Zugreifen auf andere Benutzerprofile kann die Benutzerfreundlichkeit und die Informationsvielfalt innerhalb des Systems erhöht und die Akzeptanz gesteigert werden.<sup>14</sup>

Der Komplex **Administration** bietet die Übersicht aller E- Learning Kursangebote, die Einsicht in die Belegung und welche bereits absolviert oder geplant wurden. Auch Details, wie Kursziele und -strukturen sollten dargestellt werden. Statistiken, die den Kursablauf und Fortschritt beschreiben stehen ergänzend zur Verfügung. Ferner kann über diese Funktion ein direkter Kontakt mit dem Support hergestellt werden.<sup>15</sup>

Die folgende Abbildung des E-Learning Systems der Humboldt Universität Berlin soll veranschaulichen, wie eine Kursumgebung möglicherweise gestaltet werden kann. Kalendereinträge, Aufgaben und Ankündigungen sind nur eine zusätzliche Funktionen, die dieses System hervorheben.

 $\frac{1}{1}$ 

 $13$  Ob das E-Learningsystem Zentral oder Dezentral gesteuert wird ist irrelevant, weil das Content Management zentral durch den WBT Betreiber als auch dezentral durch das Unternehmen genutzt werden kann.

<sup>14</sup> Vgl. Seufert, S. (2001), S. 53 ff.

 $15$  Ebd. S. 53 ff.

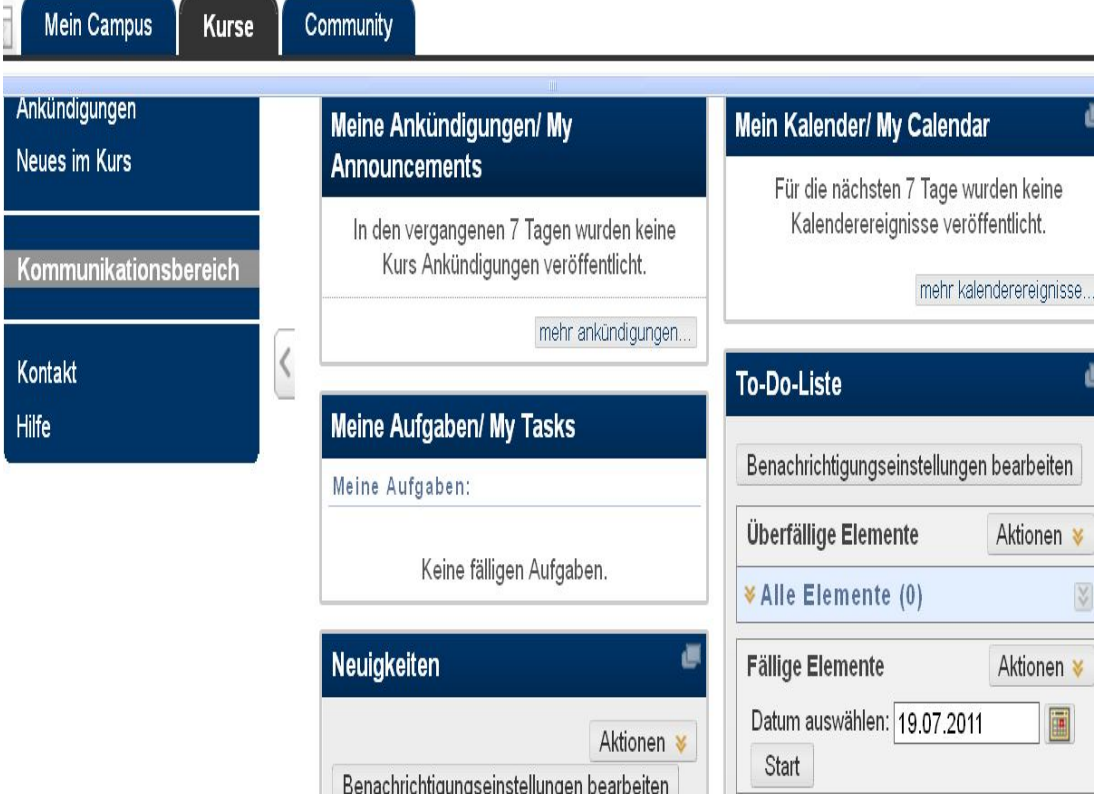

# **Abbildung 5 Lernumgebung Humboldt Universität Berlin**<sup>16</sup>

# **1.5.2 Kursumgebung**

Die Kursumgebung ist ein Teil der Lernumgebung. Während z.B. die Teamarbeit beim virtuellen Klassenraum im Vordergrund steht, wird beim Lern- Center eher auf Selbstständigkeit gesetzt.

 $\frac{1}{1}$ <sup>16</sup> Quelle: Grafik entnommen aus: E-Learning Humboldt Universität Berlin, URL: https://lms.fuberlin.de/webapps/portal/frameset.jsp?tab\_tab\_group\_id=\_2\_1&url= %2Fwebapps%2Fblackboard%2Fexecute%2Flauncher%3Ftype%3DCourse%26id%3D \_36457\_1%26url%3D [Zugriff: 16.06.2011]

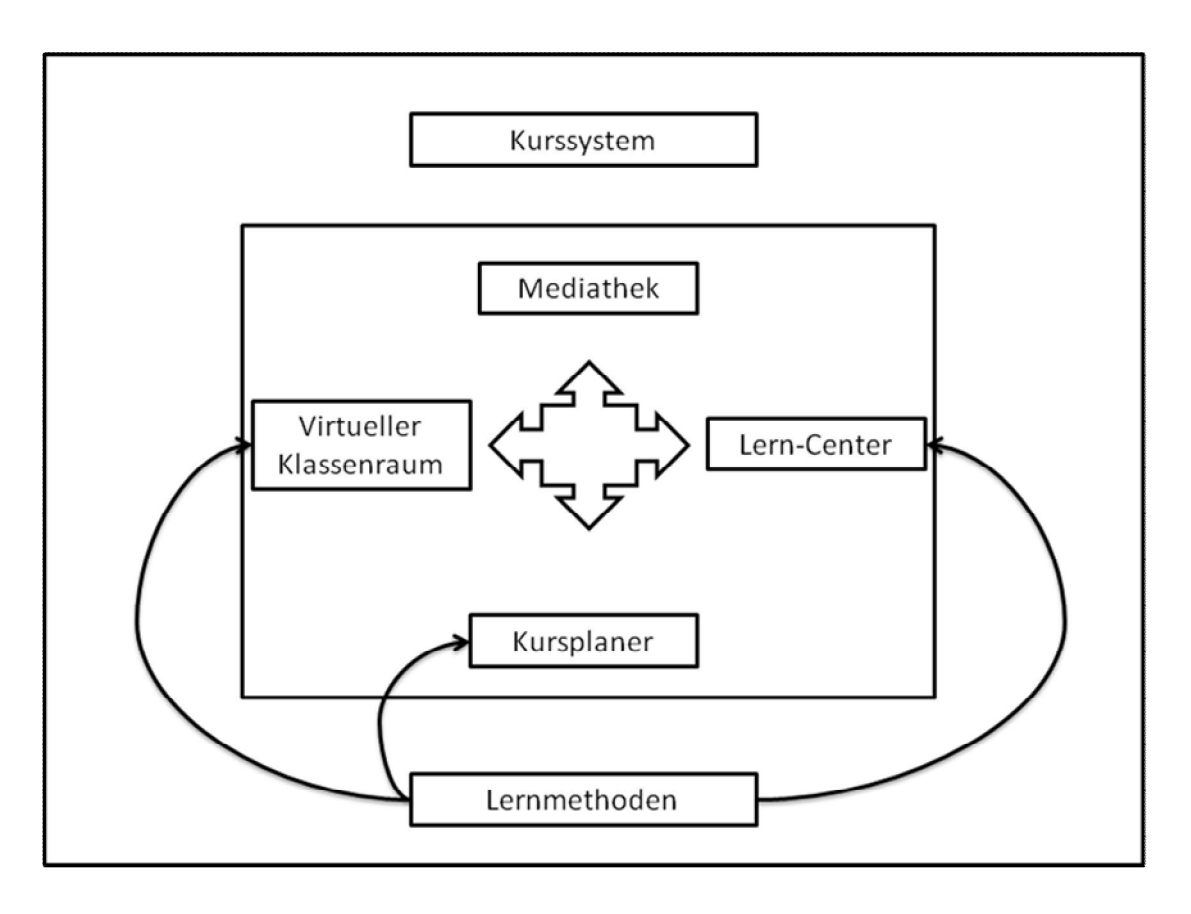

# **Abbildung 6 Kursumgebung**<sup>17</sup>

In der Kursumgebung sollen Lernprozesse zielgerichtet stattfinden. Die verschiedenen Kursbereiche ermöglichen eine bedarfsorientierte Fortbildung für den Einzelnen. Zudem besteht die Möglichkeit auf eine Mediathek zurück zugreifen. Hierfür stehen vier verschiedene Rubriken zur Auswahl

- 1. Mediathek
	- Stellt ein Wissens- und Informationsraum dar (Archiv), es können alle Lehrmaterialien abgerufen werden, wie z.B. Powerpoint Präsentationen, PDF Dokumente, Unterrichtsleitfäden und Ergebnisse von Gruppenarbeiten. Diese sind hierarchisch nach Themen geordnet werden durch eine Suchfunktion unterstützt
	- Die Mediathek ist in drei Abschnitte unterteilt. Im ersten Abschnitt können die Teilnehmer ihre Materialen und Daten hochladen, im zweiten Abschnitt können Tutoren und Experten ihre Inhalte zur Verfügung stellen. Beim

<sup>-</sup> $17$  Quelle: Grafik nach: Seufert, S. (2001), S. 55

dritten Abschnitt haben die Teilnehmer keine Zugriffsrechte, sondern nur die Tutoren als auch Experten.<sup>18</sup>

- 2. Virtueller Klassenraum
	- Stellt ein Seminar in onlineform dar
	- Durch Chats, auch mit audiovisueller Unterstützung entsteht ein Diskussionsforum, in dem Kontakt mit dem Tutor aufgenommen und auch untereinander kommunizieren werden kann
	- Privater und separater Chatroom für den spezifischen Austausch und Gruppendiskussionen von detailierten fachlichen Themen
- 3. Kursplaner
	- Übersicht zu Kursinhalten, -zielen, -strukturen, -kosten und Kursterminen
	- Möglichkeit der Zusammenstellung von Kursen
	- Bietet die Aussicht Kurse nicht nur projekt- und unternehmensbezogen, sondern auch individuell je nach dem Fortbildungsbedürfnis zu buchen.
	- Überblick über gebuchte Kurse und mögliche Kursbuchungen
	- Auch Informationen hinsichtlich des Kursfortschritts in Form von Statistiken etc.
	- Geplante Aktivitäten und Termine in Form von Lehrplänen<sup>19</sup>
- 4. Lern-Center
	- Stellt den Kern des Lernens dar
	- Bereitstellung der Lerneinheiten und individuellen Übungen/ Tests

#### **1.5.3 Beschaffung, Erstellung und Vermittlung der Inhalte**

Die Sammlung der fachspezifischen Inhalte, welche über die gängigen Grundinhalte (z.B. BWL, Recht, IT etc.) hinausgehen, müssen in Kooperation mit den KMUs erfolgen.

<sup>-</sup> $^{18}$  Vgl. Bagusat, M. (2004), S. 115 ff.

<sup>19</sup> Vgl. Frankfurth, A. (2009), S. 83

Grundthemen, wie kaufmännisches- und IT-Wissen werden von den E-Learning Anbietern bereits in großem Maße bereitgestellt und stetig erweitert. Durch die ständige und schnelle Weiterentwicklung von Softwareprodukten kann der maximale Bedarf jedoch nie gedeckt werden.

Eine Kombination von fachspezifischen Inhalten, die extern und Grundthemen, die mittels E-Learning intern vermittelt werden, wäre denkbar. Die Schulung von Fachwissen und branchenspezifischen Kompetenzen kann dabei z.B. durch externe Institutionen erfolgen. Derzeit bieten einige Bildungsträger diese Möglichkeit an. Der Vorteil dieser standardisierten Wissensvermittlung liegt in der fachlichen Qualifizierung und Erfahrung der Vermittler, oftmals sind auch Spezialisten vorhanden, die bestimmtes Fachwissen vorweisen. Zusätzlich können die Kurse schnell, zeitnah und inhaltlich an die Teilneher vermittelt werden.

Die Erstellung von Kapiteln mit fachspezifischen Inhalten ist bisher zeitaufwendig, weil nicht nur der Inhalt erfasst werden muss, sondern auch wie dieser didaktisch vermittelt werden soll. Mit dem Entwurf eines Skriptes könnten beispielsweise nicht nur die thematischen Inhalte festgelegt werden, sondern Zugleich welche Ziele erlangt werden sollen. Wichtig hierbei ist, dass die Lerneinheiten so kompatibel sind, dass sie auch für CBT-Anwendungen genutzt werden können. Dieser Prozess von der Beschaffung über die Erstellung bis hin zur Produktion wird Lean-Produktion genannt.

Beim Web-Based-Training stehen den Unternehmen ebenfalls Autorenwerkzeuge zur Verfügung, die eine eigene Mitgestaltung der Lerneinheit ermöglichen, z.B. die Erstellung einer Übung. Die gestellten Anforderungen entscheiden, ob der Inhalt in Kooperation mit einem Anbieter erst entwickelt wird oder ob auf vorhandenes Material zurückgegriffen werden kann. Die folgende Grafik zeigt, wie solch ein Vorgang von der Bedarfsanalyse bis zur Produktion einer Lerneinheit aussehen kann.

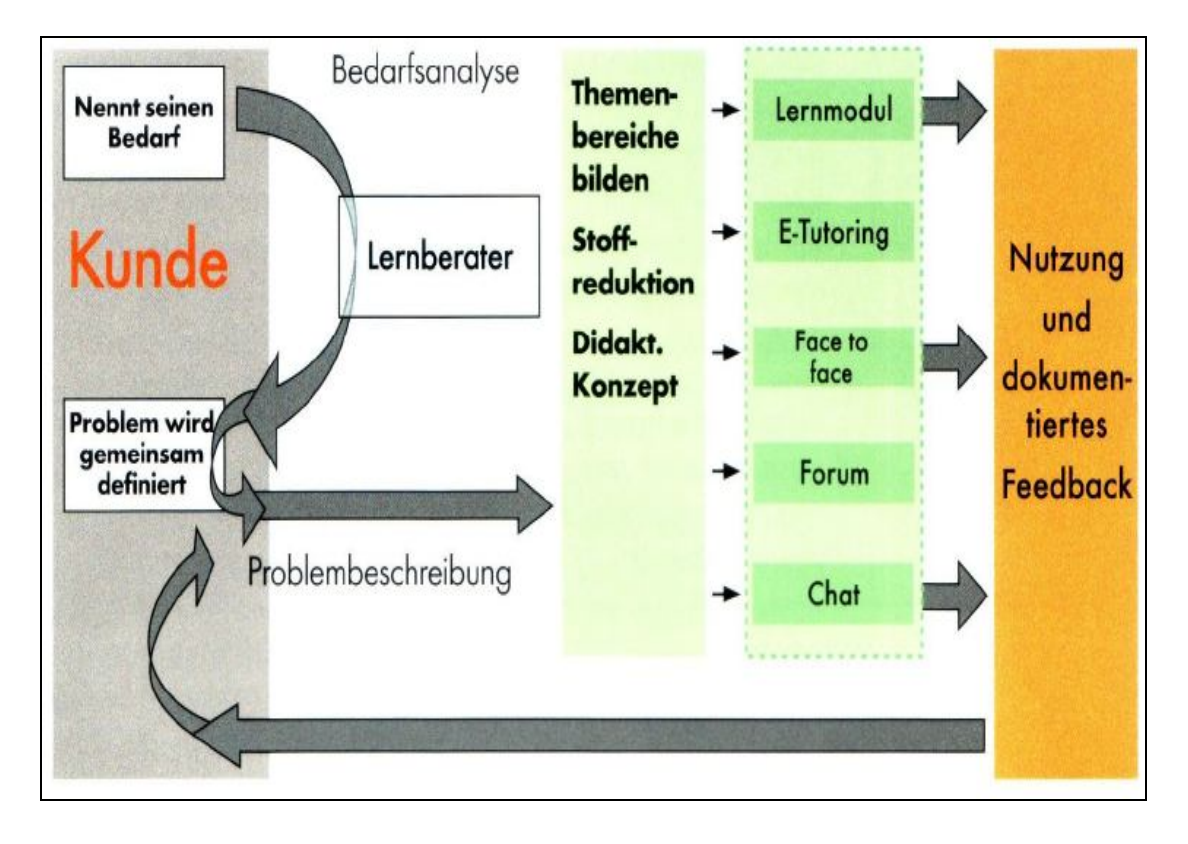

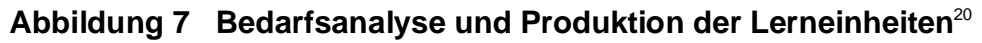

# **1.5.4 Stufen zum Aufbau eines Learning Management Systems**

Die Integration und Darstellung aller verlangten Inhalte machen den Aufbau eines E-Learning Systems komplex, daher müssen die Informationen so aufgebaut werden, dass diese flexibel und schnell abrufbar bleiben. Dies kann in 4 Stufen erfolgen. Je nach Fortschrittsstand des Programmes steigt proportional die Komplexität.

<sup>-</sup> $^{20}$  Quelle: Grafik entnommen aus: Spindler, A. (2006), S. 75

|             | <b>Wenig komplex</b> | <b>Komplex</b> | <b>Sehr</b><br>komplex |
|-------------|----------------------|----------------|------------------------|
| 4. Umgebung |                      |                | <b>LMS</b>             |
| 3.System    |                      | System         | System                 |
| 2.Anwendung | Anwendungen          | Anwendungen    | Anwendungen            |
| 1.Inhalt    | Inhalt               | Inhalt         | Inhalt                 |

**Tabelle 8 E-Learning Schichtmodell**<sup>21</sup>

# **1.5.4.1 Erste Stufe: Inhalt**

In dieser Stufe werden die Inhalte der Lerneinheiten bestimmt und festgelegt. Diese können Informationen, wie z.B. Texte, Graphiken, Animation enthalten. Sie werden von den Nutzern verwendet um Kenntnisse, Fähigkeiten oder auch bestimmte Qualifikationen zu erwerben. Die Inhalte bilden in der Fort- und Weiterbildungsplanung die Grundlage, nicht nur für das Seminar, sondern auch für das E-Learning. Welche Form der Inhaltsvermittlung angewandt wird, ist vom Unternehmen und auch von den Kenntnissen und Fähigkeiten, die der Teilnehmer mitbringt, abhängig.

# **1.5.4.2 Zweite Stufe: Anwendungen**

Die Anwendungen beinhalten die Software, die die Prozesse innerhalb des Systems unterstützen, wie z.B.:

- Tutorsysteme
- Präsentation von Lerninhalten
- Erstellung von Lerninhalten (Administrator-, Autorenwerkzeuge)
- Erstellung und Organisation von Lerninhalten

<sup>-</sup><sup>21</sup> Quelle: Tabelle nach: Lapenat, S. (2002), S.27

# **1.5.4.3 Dritte Stufe: System**

Unternehmen, die möglichst viele Inhalte vermittelt haben möchten und damit eine große Vielfalt an Anwendungen benötigen, beanspruchen damit einen hohen Koordinierungsbedarf innerhalb des Systems. Ein Learning Management System (LMS) bietet die beste Möglichkeit, um diesem gerecht zu werden. LMSe beinhalten eine Vielzahl von hilfreichen Funktionen für das Management und die Administration:

- Verwaltung der CBT und WBT
- Koordination von Tutor- und Übungssystemen, Prüfungsmodulen
- Koordinierung von Nutzersystemen
	- o Chatrooms, Foren, Benutzerprofile
- Steuerung von Trainingseinheiten und Kursen
- Lernfortschrittskontrolle

Im System ist die Möglichkeit einer Steuerung der direkten (synchrone) und indirekten (asynchrone) Kommunikation gegeben, z.B. Chats, E-Mail, Foren, Videokonferenzen  $etc.<sup>22</sup>$ 

# **1.5.4.4 Vierte Stufe: Umgebung**

Die Umgebungsschicht bildet den letzten Abschnitt und integriert alle darunter liegenden Stufen. Mit der Entwicklung der Umgebung, in dem das System, die Anwendungen und Inhalte hinzugefügt werden, entsteht das LMS, in dem alle organisatorischen als auch koordinierenden Abläufe vereint werden.

# **1.5.5 Tutorsyteme und Autorenwerkzeuge**

**Tutorsysteme** dienen nicht nur der Erstellung von Inhalten, sondern auch der kommunikativen Nutzung. Sie unterstützen den Tutor bei der Vermittlung der Inhalte bzw. Betreuung der Teilnehmer. Ferner stehen den Teilnehmern Benutzerprofile der Tutoren zur Verfügung auf die sie zugreifen können. Diese enthalten Informationen, wie z.B.:

• Kapitel- und Wissensschwerpunkte

<sup>-</sup><sup>22</sup> Vgl. Lapenat, S. (2002), S. 31 ff.

#### • Branchenkenntnisse

Forenbeiträge

Mit Hilfe der Benutzerprofile können die Teilnehmer sich schnell über die Tutoren informieren und sich den richtigen Ansprechpartner heraussuchen. Im System kann es unterschiedliche Arten von Tutoren geben, wie z.B. Tele-Tutor, Online-Trainer oder E-Learning Manager. Der Tele-Tutor betreut seine Teilnehmer mit verschiedenen Hilfsmitteln, wie z.B. durch Foren, virtuellen Klassenzimmern, Chats und E-Mail Kontakten. Er muss nicht zwangsweise vom E-Learning Anbieter kommen, sondern kann auch vom Unternehmen oder von einer externen Fort- und Weiterbildungsinstitution gestellt werden. Der Online-Trainer erstellt die einzelnen online Lernangebote konzeptionell auf Basis der Nachfrage der Unternehmen nach bestimmten Themen oder der Zusendung von Material. Der E-Learning Manager agiert als Schnittstelle zwischen dem E-Learning System und dem Unternehmen. Er ist für die Einführung und Umsetzung bzw. Implementierung des Systems zuständig.

Die Hauptaufgabe des Tutors ist jedoch das Arbeiten im Bereich des Tele-Tutorings. Die anderen beiden Formen können ggf. auch von anderen Mitarbeitern, die mit dem System betraut sind übernommen werden.<sup>23</sup>

Zur Erstellung von Lern-, Übungs- und Trainingsmaterialen können eine Vielzahl von **Autorenwerkzeuge** (Autorensoftware, Autorensysteme) genutzt werden. Mit Hilfe einer graphischen Schnittstelle im System können Autoren ihre geschriebenen Texte editieren und auf den Server laden. Dies bietet die Möglichkeit im System mitarbeiten zu können. WYSIWYG-Editoren (What You See Is What You Get) erleichtern diesen Prozess, wodurch Lerninhalte multimedial aufbereitet und online gestellt werden können. Sie unterstützen die Autoren in der Bearbeitung, auch wenn diese nicht technisch versiert sind (z.B. Personaler im Unternehmen). Somit müssen diese nicht notwendigerweise Kenntnisse über die Programmierung haben, je nach Bedarf ist es möglich verschiedenste Übungen mit den Autorenwerkzeugen herzustellen. Wichtig ist, dass Informationen bedarfsgerecht aufgearbeitet werden und ein zielgruppenorientiertes

<sup>-</sup><sup>23</sup> Vgl. Forschungsinstitut Betriebliche Bildung (o.J.): URL: http://www.ausbildernetz.de/plus/ wahrend/ausbildung/angebot/tutoren.rsys [Zugriff: 22.04.2011]

Lernen ermöglicht wird. Autorenwerkzeuge sind nicht konzeptgebunden, daher gibt es keine Einschränkungen in der Umsetzung.<sup>24</sup>

Die Autorenwerkzeuge bieten insbesondere für KMUs die Möglichkeiten, ihre Lerninhalte schnell und unkompliziert zu erstellen und ins System einzuarbeiten. Im Internet steht heute eine Vielzahl von Autorenwerkzeuge zur Verfügung, mit denen der Learning Content erstellt werden kann.<sup>25</sup>

Mit Hilfe einer Toolbox können die Autoren Werkzeuge auswählen, um den Content zu produzieren.

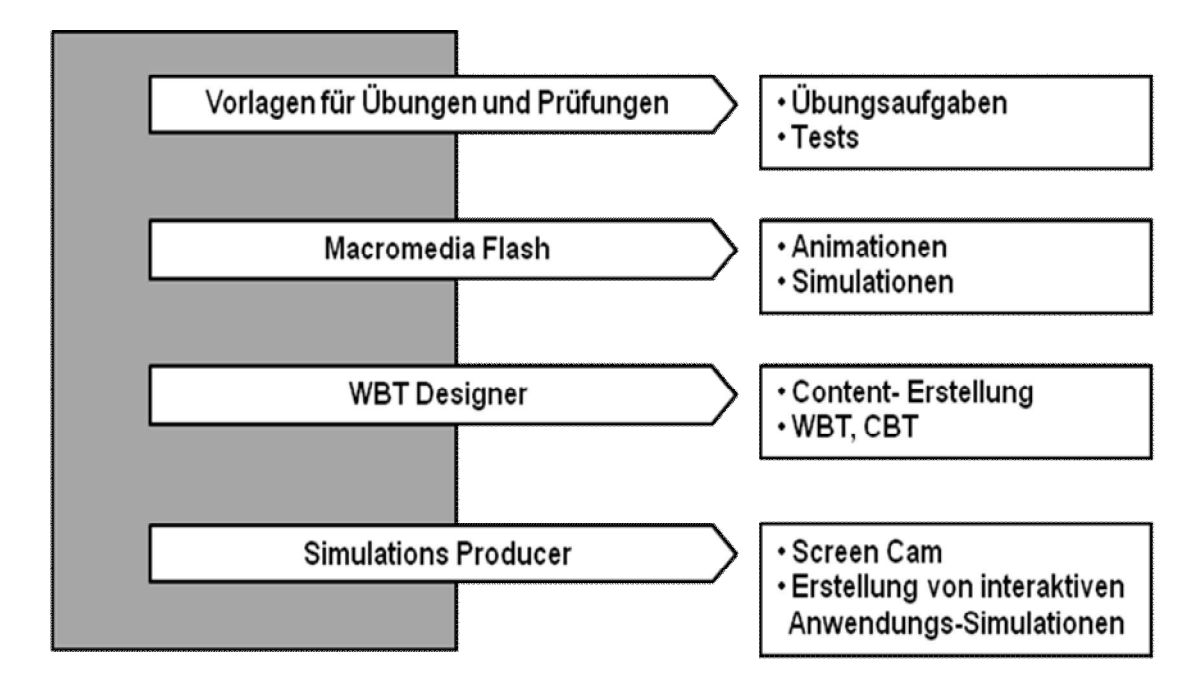

# **Abbildung 1 Toolbox BASF AG**<sup>26</sup>

#### **1.5.6 Benutzerprofile**

-

Die Kommunikation innerhalb eines LMS kann mit der Nutzung eines Benutzerprofiles gesteigert werden. Sie sind heute ein fester Bestandteil jedes "Socialnetworks" und daher auch für ein LMS von Vorteil. Das Benutzerprofil sollte daher mit wichtigen und sinnvollen Informationen ausgestattet sein, damit ein größtmöglicher Nutzen für beide

<sup>&</sup>lt;sup>24</sup> Vgl. Hoeflinger, A. (o.J.): Arbeit im Rahmen des Forschungsseminars neuere psychologie, S. 7, URL: http://www.uibk.ac.at/psychologie/mitarbeiter/leidlmair/arbeit-e-learning.pdf [Zugriff: 17.06.2011]

 $^{25}$  Vgl. Haefele, H. (o.J.): Autorenwerkzeuge für Learning Content, S. 2 ff., URL: http://virtual learning.qualifizierung.com/publikationen/Learning-Content-Autorenwerkzeuge.pdf [Zugriff: 15.06.2011]

<sup>26</sup> Quelle: Grafik nach: Bagusat, M. (2004), S. 77

Seiten entsteht. Folgende Informationen könnten beispielsweise in einem Teilnehmerprofil enthalten sein:

- Interessenschwerpunkt: Welche Themen und Branchenkenntnisse werden erlernt oder derzeit gesucht
- Branchenzugehörigkeit des Teilnehmers
- Darstellung eines Portraitfotos (vertrauensbildene Maßnahme)
- Blogging-Einträge

Auch können weitere Informationen im Profil bereitgestellt werden, wie z.B. der berufliche Werdegang, Lebenslauf oder die Unternehmenszugehörigkeit, dies obliegt dem jeweiligen Anwender und seinem persönlichem datenschutzrechtlichem Verständnis.

Natürlich besteht für den Tutor auch die Möglichkeit einer Profilbereitstellung, indem er über sich Angaben machen kann, hier kann beispielsweise enthalten sein:

- Pädagogische und soziale Fähigkeiten
- Bewertung/Beurteilung des Tutors durch ehemalige "Kursteilnehmer"
- Beruflicher Werdegang und Lehrerfahrung
- Sprechzeiten, Kontaktadresse
- Branchenkenntnisse
- Angebotene Themenbereiche (z.B. BWL)
- Erweiterte Kenntnisse und Fähigkeiten (z.B. Produktschulungen)

Das Profil des Tutors sollte möglichst detailreich sein und eine möglichst präzise Darstellung seiner Funktion als Lehrer wiederspiegeln, damit der Teilnehmer bei der Auswahl die richtige Entscheidung treffen kann.

#### **1.6 Kommunikationsprozesse**

Die Kommunikation beim E-Learning bildet eine der Grundlagen jedes Learning Management Systems. Es wird zwischen zwei Kommunikationstypen unterschieden, die synchrone und die asynchrone Art der Verständigung. Während es bei der synchronen Art, um eine marginale Zeitversetzung bspw. von wenigen Sekunden geht, ist die Zeitverzögerung bei der asynchronen Kommunikation wesentlich größer.<sup>27</sup>

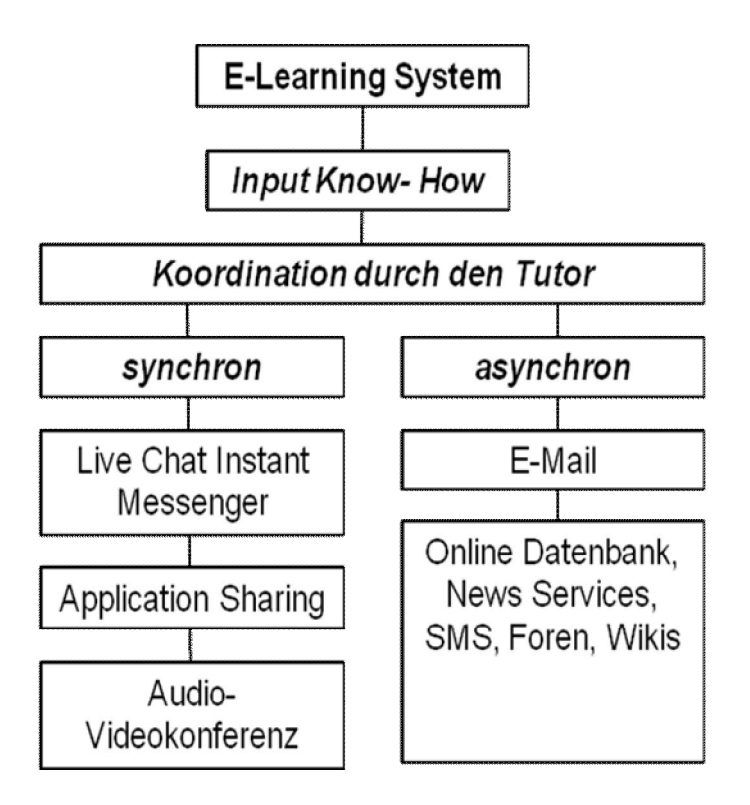

# **Abbildung 10 Organisatorische und multimediale Kommunikationskonzeption**<sup>28</sup>

Die oben aufgeführten Medien sind heute die gängigsten Typen der Kommunikation. Die häufigsten Anwendungen stellen das Versenden von E-Mails und das Chatten dar.

# **Synchrone Kommunikation**

Live Chat

Beim Chatten werden Nachrichten als Textform in Echtzeit übermittelt. Die Möglichkeit des Chattens gilt als direktester Weg der Kommunikation. Diese Funktion ist standardmäßig zwar im virtuellen Klassenraum vorhanden, sollte aber auch als Zusatz im Benutzerprofil integriert werden.<sup>29</sup>

 Audio- und Videokonferenz Audio- Videokonferenzen erfolgen in Echtzeit. Sie erweitern das Chatten, wobei eine Bild- und Tonübertragung über den PC stattfindet. Diese kommen bereits im

<sup>-</sup><sup>27</sup> Wie groß der zeitliche Unterschied bei den Formen ist, hängt davon ab, wie schnell die angeschriebene Person antwortet.

<sup>28</sup> Quelle: Grafik nach Egger, R. (2002), S. 32 und Seufert, S. (2001), S. 38

<sup>29</sup> Vgl. Tergan, S. (2004), S. 60

virtuellen Klassenraum erfolgreich zur Anwendung, könnten jedoch wesentlich weitreichender genutzt werden, die technischen Hilfsmittel vorausgesetzt.

#### Application-Sharing

Das Application-Sharing erlaubt es dem Nutzer ein Programm (Software) zu starten, in das er andere Teilnehmer einladen kann (kooperatives Arbeiten). Hierdurch kann die eingeladene Person, die nicht über die entsprechende Software verfügt, dennoch dem Austausch beiwohnen und eine gleichzeitige Bearbeitung in verschiedenen Dokumentarten wird ermöglicht. Einsatzmöglichkeiten für das Application-Sharing ergeben sich im Bereich des Dateitransfers oder des textbasierten Chats.

#### **Asynchrone Kommunikation**

E-Mail

Das Versenden von E-Mails ist neben dem Chatten und der Audio-Videokonferenz das gängigste Kommunikationsmittel. Hierbei werden üblicherweise Textnachrichten zwischen zwei oder mehrere Teilnehmern ausgetauscht. Der E-Mail Kontakt findet nicht live statt, sondern asynchron, also mit Verzögerungen. Im WBT-System sollte jeder Teilnehmer einen persönlichen E-Mail Account besitzen. Dieser dient nicht allein der Kommunikation, sondern auch als eigene Informationsquelle, wie z.B. über neue Schulungen, Übungsmöglichkeiten, Projektinformation etc..

• News-Service / Online Datenbank

Beim News-Service sollen aktuelle Informationen oder relevante Nachrichten, welche im Internet auftauchen ins E-Learning System eingepflegt werden. Interessiert sich ein Teilnehmer für eine bestimmte Branche oder einen Fachbereich, kann er dies in seinem Benutzerprofil kenntlich machen, um mit dem entsprechendem Material dann auch beliefert zu werden. Das Einpflegen der News kann durch eine Synchronisation des E-Learning System mit dem Internet oder manuell vorgenommen werden. Durch ein Archiv in Form einer online Datenbank bleiben die Daten auch längerfristig abrufbar und nutzbar.<sup>30</sup>

<sup>-</sup> $30$  Vgl. Seufert, S. (2001), S. 39 ff.

#### **1.7 Navigationsoberfläche und Besonderheiten des virtuellen Klassenraums**

Die Navigationsoberfläche des Programmes muss geordnet, übersichtlich und gut strukturiert sein, um dem Teilnehmer einen schnellen und sicheren Zugriff auf alle Funktionen und Bereiche zu gestatten. Die wesentlichen Elemente einer Navigationsoberfläche bestehen aus: Einführung, Themenübersicht, Glossar, Such- und Hilfefunktion und Support. Wichtig bei der Auswahl der Funktionen ist, eine Konzentration auf die essentiellen vorzunehmen, damit trotz maximalen Nutzens eine optimale Navigation nicht eingebüßt wird. Der Zugang zu den Lerneinheiten erfolgt über dem Menüpunkt Themenübersicht. In der Themenübersicht können verschiedene Inhalte und die jeweiligen Kapitel eingesehen werden. Die unten aufgeführte Abbildung zeigt beispielsweise, wie solch eine Navigationsleiste aussehen kann.

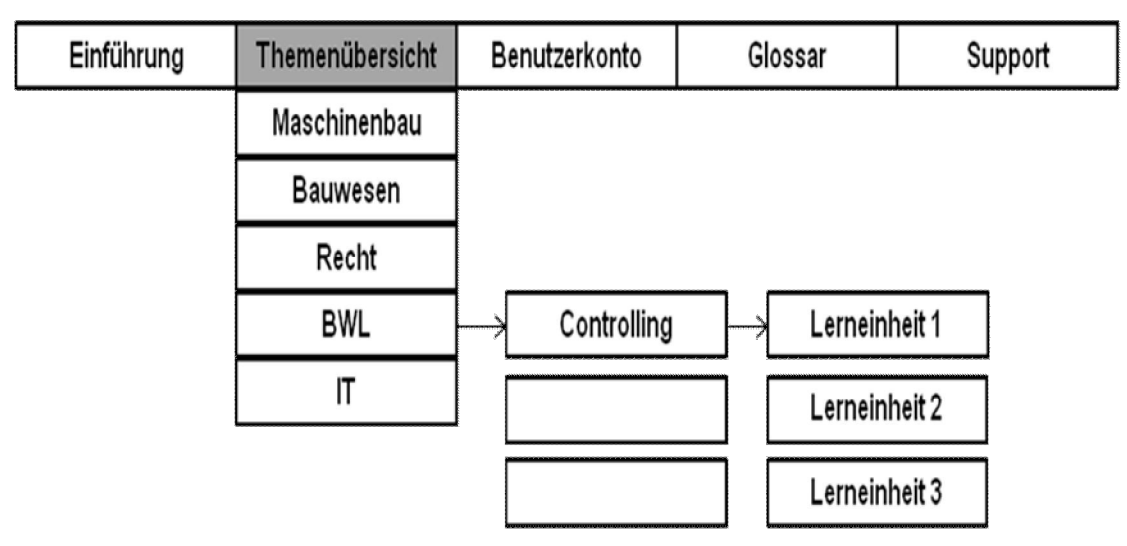

**Abbildung 2 Navigation im System**<sup>31</sup>

In der Einführung wird die komplette Lernumgebung erläutert, hier könnte eine Unterstützungsanimation auftauchen, die den Anwender durch das Programm führt, ähnlich der Hilfefunktion in Form der Büroklammer im MS-Office. Das Glossar stellt eine alphabetisch sortierte Übersicht dar, in der Fachausdrücke und Abkürzungen erläutert werden. Bei der Such- und Hilfefunktion können neben Schlagwörtern auch ganze Textpassagen eingegeben und gefunden werden. Mit der Hilfefunktion könnten ferner z.B. alle häufig gestellten Fragen aufgelistet und mit der entsprechenden Antwort versehen werden. Beim Support sollten alle weiteren relevanten Auskünfte zur Verfügung gestellt werden, wie z.B. die Möglichkeit einer persönlichen Kontaktaufnahme per E-Mail oder Telefon.

<sup>-</sup> $^{31}$  Vgl. Rachvoll, K. (2011), S. 60

Das virtuelle Klassenzimmer stellt eine besondere Form der Oberfläche dar. Die Wahl der unteren Abbildung beruht auf den Erkenntnissen, dass die meisten E-Learning Systeme eine Auflösung von 1024 x 768 Pixel nutzen. Die meisten virtuellen Klassenzimmer nutzen diese Standardauflösung mit Erfolg. Dies ermöglicht, in Anbetracht der Funktion der Abbildung neben den betriebspezifischen und webbrowsertypischen Symbolen die bestmögliche Darstellung.<sup>32</sup>

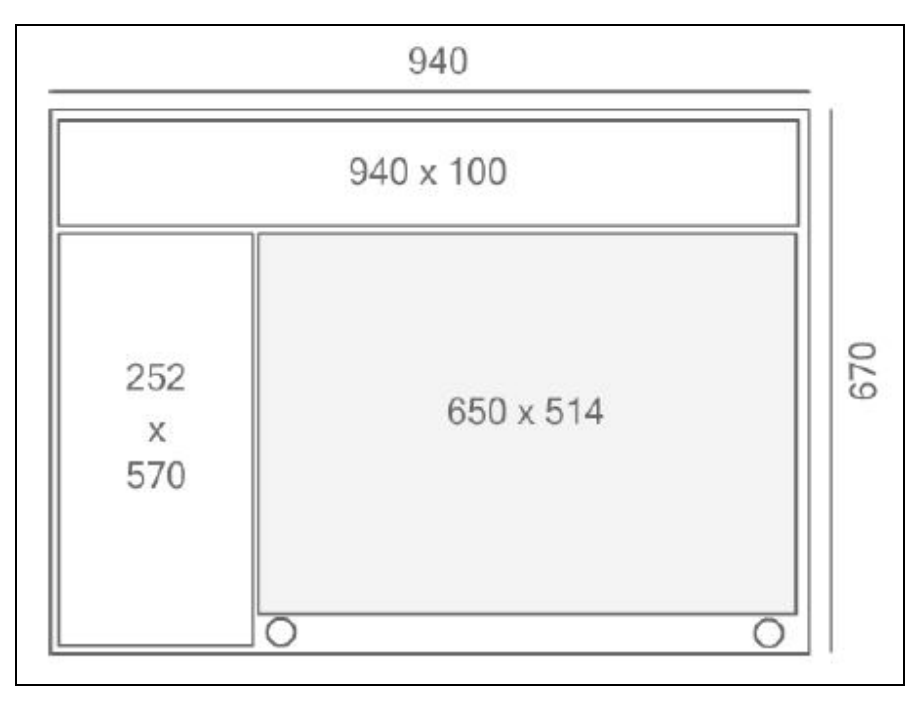

**Abbildung 12 Inhaltsdarstellung im Fenster**<sup>33</sup>

Im linken Bereich befindet eine kleine vertikale Navigationsleiste. Im oberen Teil wird ein weiteres kleines Fenster angezeigt in dem der Tutor via Video- und Audiofunktion zugeschaltet ist. Es stehen dem Anwender verschiedene Funktionen zur Verfügung, er kann z.B. den audio- und visuellen Kontakt nach Belieben herstellen oder einen privaten Chat starten. Dem Tutor ist es möglich, im großen Fenster auf der rechten Seite Graphiken, Animationen, Texte und Dokumente einzublenden und nach Belieben mit diesen zu agieren. Die Interaktion des Teilnehmers ist hierbei nicht unbedingt vorgesehen, er agiert eher passiv. Im oberen Abschnitt findet sich die Navigationsleiste wieder, die entsprechend genutzt werden kann.

<sup>-</sup> $^{32}$  Vgl. Daenecke, S. (2008), S. 57 ff.

<sup>33</sup> Quelle: Grafik entnommen aus:. Daenecke, S. (2008), S. 57

#### **2 Fazit**

Bisher gibt es auf dem Markt viele und auch bewährte E-Learning Systeme, die bisher aber nicht genügend vermarktet wurden. Auch wenn die Anwendungen und Inhalte gut verständlich und brauchbar sind, reicht es für die Konzeptentwicklung nicht aus, nur auf die Bedürfnisse und Inhalte einzugehen, sondern es sollte gleichzeitig eine Strategie der Vermarktung entwickelt werden.

Um für mehr Akzeptanz unter den KMUs zu werben, sollte eine stärkere Kooperation und Einbindung gefördert werden. Ihnen sollte vermehrt die Möglichkeit gegeben werden, den zu vermittelnden Inhalt selbst zu erstellen oder mit zu gestalten, einfach handhabbare Autorenwerkzeuge bieten hier eine gute Basis (s. Kapitel 1.5.5). Durch diese Zusammenarbeit kann bedarfsorientiert und fachspezifisch entwickelt werden, bei einer gleichzeitig gesicherten Abnahme des Produktes. Hier würde sich die Kooperation von der HTW mit interessierten Partnern anbieten.

#### **Literaturverzeichnis**

*Baumbach, J., Volkmer, R., Kornmayer, E., & Winter, H. (1. Auflage Juli 2004). Blended Learning in der Praxis: Konzepte, Erfahrungen & Überlegungen von Aus- und Weiterbildungsexperten. Dreieich: Imselbst-Verlag.*

*Henning, P. A., & Hoyer, H. (2006). eLearning in Deutschland. Berlin: uni edition-Verlag.*

- *Seufert, S., Back, A., & Häusler, M. (1. Auflage 2001). E-Learning: Weiterbildung im Internet. St. Gallen: SmartBooks Publishing AG.*
- *Tergan, S.-O., & Schenkel, O. (2004). Was macht E-Learning erfolgreich?: Grundlagen und Instrumente der Qualitätsbeurteilung. Berlin: Springer Verlag.*
- *Rachvoll ,K. (2011). Bedeutung und Notwendigkeit eines E-Learning Konzeptes sowie die Entwicklung eines Modells für Klein- und Mittelständische Unternehmen. Berlin : Masterarbeit an der HTW Berlin.*

#### **Internetverzeichnis**

BMWi (2004): E-Learning für den Mittelstand und öffentliche Verwaltungen, URL:http://www.lernet.info/media/downloads/lernetleitfaden\_elearningfue rmittelstad\_200412.pdf

[Zugriff: 22.04.2011]

Forschungsinstitut Betriebliche Bildung (o.J.),

URL:http://www.ausbildernetz.de/plus/waehrend/ausbildung/angebot/tuto ren.rsys

[Zugriff: 22.04.2011]

Haefele, H. & Haefele, K-M. (o.J.): Autorenwerkzeuge für Learning Content, URL: http://virtuallearning.qualifizierung.com/publikationen/Learning ContentAutorenwerkzeuge.pdf [Zugriff: 15.06.2011]

Ortmann, L. (2000): Multimediale Lernprogramme Präsentation, URL: http://www.informatik.fhaugsburg.de/informatik/projekte/ meile/vortrag/Eel\_lang/sld016.htm [Zugriff 15.05.2011]

- o.V. (o.J.): URL: http://bl-unioldenburg.pbworks.com/w/page/4290980/Vor-und Nachteile-von-Blended-Learning [Zugriff: 05.06.2011]
- Schmidt, C. (2004): Inform GmbH. Entwicklung von eLearning Lösungen für einen bedarfsgerechten und effizienten Einsatz in Mikro- und Kleinunternehmen URL: http://www.elmiku.de/fileadmin/user\_upload/Berichte/

Studienauswertung.pdf

[Zugriff: 22.05.2011]

o.V. (o.J.): E-Learning Humboldt Universität Berlin, URL:

https://lms.fuberlin.de/webapps/portal/frameset.jsp?tab\_tab\_group\_id=\_2\_1&url= 2Fwebapps%2Fblackboard%2Fexecute%2Flauncher%3Ftype%3DCourse%26id%3D \_36457\_1%26url%3D [Zugriff: 16.06.2011]

# **Forschungsberichte und Dissertationen**

Bagusat, M., & Föllinge, J. (2004). E-Learning: Theorie und betriebliche Praxis, Fallstudie URL: http://www.divkoeln.de/Portals/0/Shop/pdf/e\_learning.pdf [Zugriff: 15.07.2011]

Daencke, E. (2008). Aufbau des E-Learning System- Informationsysteme und ihre Vernetzung in der Milcherzeugung- bei besonderer Beachtung einer entwicklungsbegleitenden Evaluation. Marthin-Luther-Universität Halle Wittenberg, Dissertation URL: http://sundoc.bibliothek.uni-halle.de/diss-online/08/08H191/t1.pdf [Zugriff: 05.07.2011]

Egger, R. (2000). E-Learning. Konzeption und Marktdurchdringungschancen für die kleine und mittelständische Hotellerie. Berufsakademie Ravensburg, Diplomarbeit URL: http://egger-konzept.de/img/E-Learning-Marktdurchdring.pdf [Zugriff: 19.06.2011]

Frankfuth, A. (2009). E-Learning Architekturmanagement. Universität Kassel, **Dissertation** 

URL: http://www.uni-kassel.de/upress/online/frei/978-3-89958-810-

1.volltext.frei.pdf

[Zugriff: 13.05.2011]

Höpflinger, A., Koschel, J. & Lechleitner, M. (o.J.). Arbeit im Rahmen des Forschungseminars neuere psychologische Fachliteratur, Universität Insbruck, **Publikation** 

URL: http://www.uibk.ac.at/psychologie/mitarbeiter/leidlmair/

arbeit-e-learning.pdf

[Zugriff: 17.06.2011]

- Lapenat, S. (2002). Einsatzmöglichkeiten für eLearning- Ansatz für Konzept und Strategie. Fachhochschule Hof, Diplomarbeit URL: http://www.grin.com/de/e-book/30587/einsatzmoeglichkeiten-fuer elearning-ansatz-fuer-konzept-und-strategie [Zugriff:17.04.2011]
- MMB- Institut für Medien und Kompetenzforschung (2002): Wunsch und Wirklichkeit E-Learning in KMU, Präsentation URL: http://www.mmb-institut.de/download/vortraege/MMB\_Pres\_E-Learning-KMU\_BIBB-Fachkongress\_2002.pdf [Zugriff: 17.04.2011]
- MMB- Institut für Medien und Kompetenzforschung (2010). Learning Delphi: Vernetzung ist angesagt- Social Learning weiterhin auf dem Vormarsch, Forschungsbericht

URL: http://www.mmb-institut.de/monitore/trendmonitor/MMB Trendmonitor\_2010\_II.pdf [Zugriff: 17.04.2011]

- MMB- Institut für Medien und Kompetenzforschung (2004). Status quo und Zukunftsperspektiven von E-Learning in Deutschland, Forschungsbericht URL: http://www.mmb-institut.de/projekte/digitales-lernen/Status-quo und-Zukunftsperspektiven-von-E-Learning.pdf [Zugriff: 17.04.2011]
- MMB- Institut für Medien und Kompetenzforschung (2008). E-Learning kann sich sehen lassen!, URL: http://www.humance.de/upload/Dokumente/ MMB-Branchenmonitor\_I\_2008.pdf,

[Zugriff 15.04.2011]

- MMB- Institut für Medien und Kompetenzforschung (2000). Zukunftsperspektiven multimedialen Lernens in KMU, Forschungsbericht URL: http://www.mmb-institut.de/download/vortraege.html [Zugriff: 29.04.2011]
- Spindler, A.-C. (2006). E-Learning: Akzeptanz und Nutzerverhalten. Qualitativ Analyse eine Modellprojektes mit mithelfenden Familienangehörigen im Handwerk ("Handwerkerfrauen"), Universität o.A., Magisterarbeit URL: http://edoc.hu-berlin.de/master/spindler-anne-catherine-2006-03- 09/PDF/spindler.pdf [Zugriff: 28.05.2011]

Karim Rachvoll, Masterstudent des Wirtschaftsingenieurwesen an der HTW

Kontakt

Prof. Dr. Dietmar Kirch kirch@htw-berlin.de www.f4.htw-berlin.de/people/kirch/

Prof. Dr.-Ing. Dietmar Kirch, Lehrstuhl für Qualitätsmanagement im Studiengang Wirtschaftsingenieurwesen an der Hochschule für Technik und Wirtschaft in Berlin